# **ICOM Voice Recorder Protokol**

[Podporované typy a verzie zariadení](#page-0-0)  [Konfigurácia komunikanej linky](#page-0-1) [Konfigurácia komunikanej stanice](#page-1-0) [Konfigurácia meraných bodov](#page-1-1)  [Literatúra](#page-1-2) [Zmeny a úpravy](#page-2-0) [Revízie dokumentu](#page-2-1)

#### <span id="page-0-0"></span>**Podporované typy a verzie zariadení**

Protokol ICOM Voice Recorder je urený na nahrávanie digitálnej zvukovej komunikácie repeatrov ICOM (vo formáte AMBE2+). Zo strany ICOM je nahrávanie podporené pre repeatre UC-FR5300 v multisite trunking mode, s firmware Revision 1.50 (NXDN)Beta.

V konfigurácii system master repeatra v nastaveniach v sekcii "Recording" je nutné nakonfigurova "Recording Server IP Address" na adresu poítaa s D2000 KOM procesom a "Recording Server Port" na íslo UDP portu, kde bude D2000 KOM proces poúva. Následne všetky repeatre zanú posiela kópie UDP paketov so zvukom aj na zadanú adresu a port.

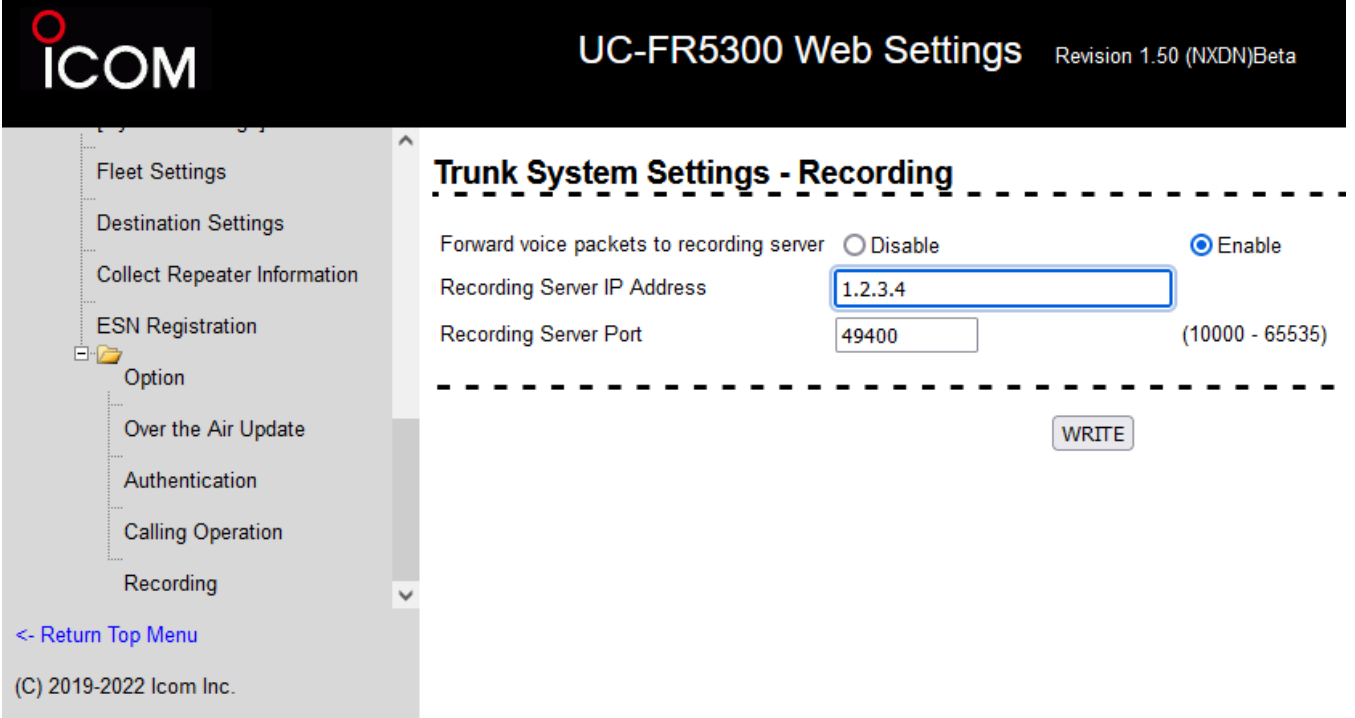

Zvukové dáta prijaté z repeatra sú triedené a ukladané do jednotlivých súborov - každý hovor jeden súbor. Pri zaiatku hovoru D2000 KOM proces zverejní informácie do vstupných meraných bodov ([a](https://doc.ipesoft.com/pages/viewpage.action?pageId=17270662#GenericUserProtokol-in)k existujú). Po skonení hovoru zverejní informáciu o uzavretej nahrávke do meraného bodu s adresou FILE\_READY, bez akania na potvrdenie zo strany ESL skriptu, preto je vhodné zabezpei obsluhu [Server Eventom](https://doc.ipesoft.com/display/D2DOCV21SK/Server+Event) s použitím akcie [ON CHANGE](https://doc.ipesoft.com/display/D2DOCV21SK/ON+CHANGE), prípadne trigger eventom s nakonfigurovanou [frontou požiadaviek](https://doc.ipesoft.com/pages/viewpage.action?pageId=42701271#Udalos-fronta_poziadaviek), prípadne s povolením viacnásobného vykonávania skriptu (akcia [ENABLE](https://doc.ipesoft.com/display/D2DOCV21SK/ENABLE)), aby nedochádzalo ku neobslúženiu hodnôt pri väšom množstve zmien.

#### <span id="page-0-1"></span>**Konfigurácia komunikanej linky**

Kategória komunikanej linky:

[TCP/IP-UDP](https://doc.ipesoft.com/pages/viewpage.action?pageId=42701596)

Parameter Host nastavte na IP adresu zadanú v konfigurácii repeatra UC-FR5300, prípadne je možné zada adresu ALL alebo \*, ak má D2000 KOM proces poúva na všetkých dostupných sieových rozhraniach. Parameter Port nastavte na íslo UDP portu zadané v konfigurácii repeatra.

Pozn: ak poíta s D2000 KOM procesom obsahuje aktívny firewall, treba povoli príchodzie UDP pakety na nakonfigurovanú IP adresu a port

# <span id="page-1-0"></span>**Konfigurácia komunikanej stanice**

- **Komunikaný protokol ICOM Voice Recorder.**
- Adresa stanice sa nezadáva.

# Parametre protokolu stanice

Môžu by zadané nasledovné parametre protokolu stanice:

<span id="page-1-3"></span>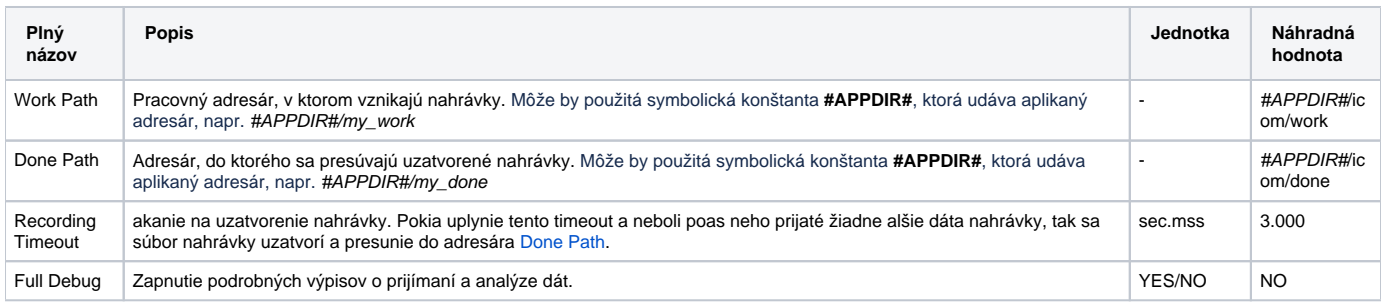

# <span id="page-1-1"></span>**Konfigurácia meraných bodov**

#### Možné typy hodnôt bodov: **TxtI, Ci**.

Na stanici môžu by nakonfigurované body poda nasledujúcej tabuky:

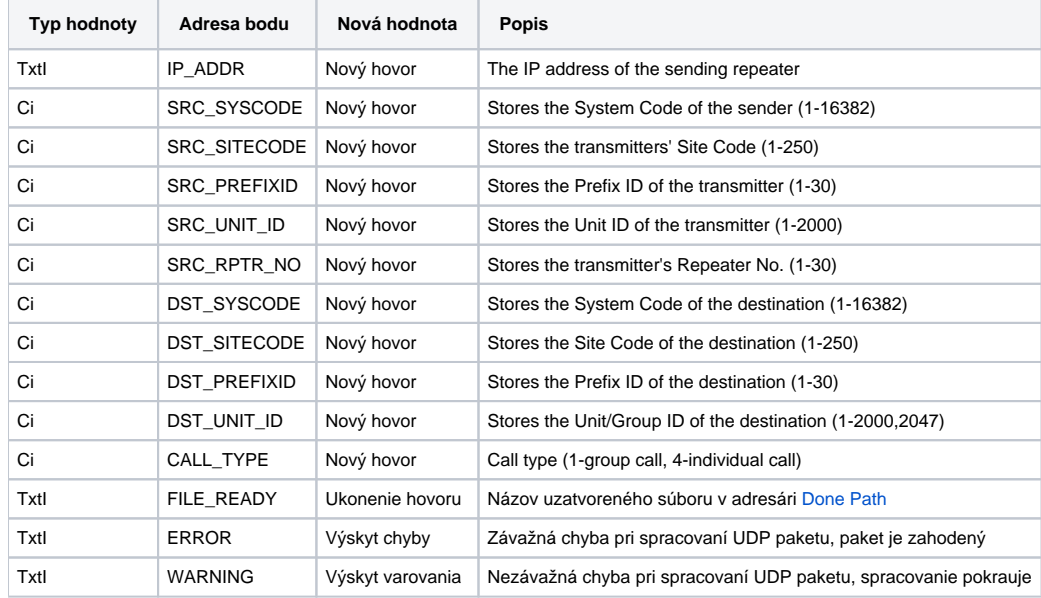

### <span id="page-1-2"></span>**Literatúra**

<span id="page-2-0"></span>-

#### <span id="page-2-1"></span>**Revízie dokumentu**

Ver. 1.0 - 9. 9 2022 - Vytvorenie dokumentu.

**Súvisiace stránky:** [Komunikané protokoly](https://doc.ipesoft.com/pages/viewpage.action?pageId=42703726)